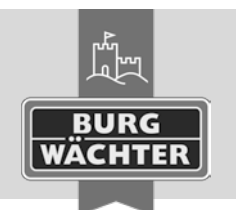

# BNTRY Elektronisch deurslot **secuENTRY pro 7071 RELAY**

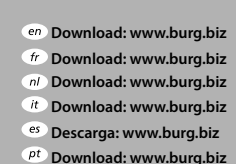

- **Download: www.burg.biz Download: www.burg.biz**
- **Download: www.burg.biz**
- **λήψη: www.burg.biz**

**Ladattava tiedosto: www.burg.biz İndir: www.burg.biz**

**Descărcare: www.burg.biz Pobieranie pliku: www.burg.biz Stáhnout: www.burg.biz Letölthető: www.burg.biz Download: www.burg.biz**

**Download: www.burg.biz**

**Download: www.burg.biz загрузка: www.burg.biz Download (зареди): www.burg.biz Download: www.burg.biz**

**SWI 230321** 

# **Bedieningshandleiding**

Met het **secuENTRY pro 7071 RELAY** heeft u de mogelijkheid elektrische apparaten te schakelen. Hiervoor moet het te schakelen apparaat met het **secuENTRY pro 7071 RELAY** worden verbonden. Het **secuENTRY pro 7071 RELAY** kan via de toetsenborden secuENTRY keypad PIN en secuENTRY keypad FS, of via de smartphone\* en de desbetreffende apps worden bediend.

SACLI

Om de benodigde stroom te genereren, heeft u een voedingseenheid met een spanningsbereik tussen 6V en 12V gelijkspanning nodig. **Let op! Voedingseenheid niet in de leveringsomvang inbegrepen.**

### **De volgende aansluitingen zijn beschikbaar:**

- $+ 6V +12V$
- $-$ -GND
- $-$  COM
- NC verbreekcontact (max. 24V, 2A)
- NO maakcontact (max. 24V, 2A)

**Belangrijk:** De montage en installatie mogen alleen door een specialist worden uitgevoerd. Bij schade door foutieve installatie vervalt elke garantie. Lees a.u.b. de bedieningshandleiding van uw apparaat/uw apparaten vóór de installatie en inbedrijfstelling nauwkeurig door en bewaar deze goed.

Het **secuENTRY pro 7071 RELAY** is niet bedoeld voor montage buiten. Wij raden aan de montage om veiligheidsredenen in een beveiligde ruimte uit te voeren.

Er mag geen spanning van 230V via het relais worden geschakeld! (max. 24V)

Via de +/--aansluitingen wordt de voedingseenheid aangesloten. Tussen COM en NC bevindt zich het potentiaalvrije verbreekcontact en tussen COM en NO bevindt zich het potentiaalvrije maakcontact. De maximale schakeltijd bedraagt: 17 uur, 59 min., 59 sec.

# **Let op: Niet gebruiken bij kritische installaties!**

Gebruik het **secuENTRY pro 7071 RELAY** radiocommunicatiesysteem en zijn componenten nooit voor afstandsbediening van apparaten en installaties met verhoogde veiligheidstechnische eisen of verhoogd gevaar van ongevallen. Hiervoor zijn aanvullende veiligheidsvoorzieningen vereist. Neem de desbetreffende wettelijke voorschriften voor het aanleggen van dergelijke installaties in acht.

\* Controleer onder: **www.burg.biz/secuentry/description** of uw smartphone compatibel is met de app.

# **Zendbereik**

Het zendbereik in het vrije gebied bedraagt maximaal 4 meter. Het bereik is afhankelijk van de omgeving en kan daardoor sterk variëren. Vóór het vastschroeven/aanhechten van de eenheid **secuENTRY pro 7071 RELAY** dient een test te worden doorgevoerd waarmee u vaststelt of de ontvangst voor het **secuENTRY pro 7071 RELAY** op de geselecteerde plek gegarandeerd is.

Indien het **secuENTRY pro 7071 RELAY** geen radio-ontvangst heeft (het apparaat schakelt niet), kunt u naar een positie 10 cm verderop schuiven en het nog eens proberen.

Herhaal deze procedure zolang, tot u radio-ontvangst heeft. U kunt het secuENTRY pro 7071 RELAY met de kleefpads of met schroeven (niet inbegrepen) bevestigen.

De posities voor de schroeven bevinden zich boven de printplaat. Steek de kabel vast aan de aangegeven klemposities (de beschrijving voor het vastklemmen bevindt zich in het deksel) en breng de stroomvoorziening tot stand. Schroef daarna het deksel op de grondplaat.

# **Administrator-code / QR-code**

Elk **secuENTRY pro 7071 RELAY** is voorzien van een QR-code met de administratorcode. Deze QR-code heeft u zowel bij het instellen van de schakelfunctie via de BURG-WACHTER KeyApp, alsook voor het aanmelden en inleren van een toetsenbord of de secuENTRY-software nodig.

**Belangrijk:** Voordat u het secuENTRY pro 7071 RELAY monteert, dient u de voorhanden zijnde administratorcode (fabrieksstand: 123456) via de PC-software of het toetsenbord te veranderen.

## **Let op! Bij verlies van de administratorcode is het omprogrammeren resp. het gebruik van alle administrateurfuncties niet meer mogelijk. Deze daarom zorgvuldig bewaren**

*Tip: De QR-code kan ook in elektronische vorm als bestand ingescand of als foto op een beschermde gegevensdrager worden opgeslagen.*

# **Inbedrijfstelling**

Het **secuENTRY pro 7071 RELAY** doet dienst als evaluatie-eenheid, die via de PC-software of een secuENTRY toetsenbord met uw sluitomgeving wordt verbonden. Daarvoor kunnen voor toegang of schakelen gerechtigde gebruikers worden aangemaakt, alsook de actieve tijden van het **secuENTRY pro 7071 RELAY** via de schakelklok. In deze handleiding staat alleen de procedure voor de integratie van het **secuENTRY pro 7071 RELAY** vermeld, meer informatie vindt u in de handleiding van de PC-software resp. van de secuENTRY-toetsenborden.

# **Inleren van het secuENTRY pro 7071 RELAY via de software**

• Voeg onder Slotbeheer in het menu Instelling Sloten een nieuw slot toe. Het scherm Slotconfiguratie verschijnt.

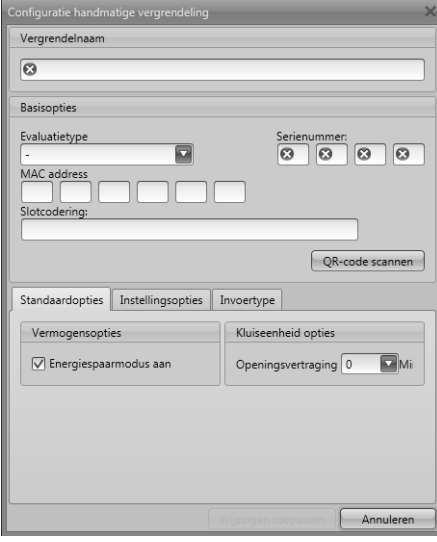

#### **Afb.1: Handmatige slotconfiguratie**

#### **• Slotbeschrijving**

Voer naar keuze een slotbeschrijving in. Deze slotbeschrijving verschijnt weer in de slottoewijzing.

### **• Standaardopties**

Elk **secuENTRY pro 7071 RELAY** is voorzien van een QR-code, die alle informatie bevat. De gemakkelijkste en meest comfortabele manier voor het inleren, is door het inscannen van deze QR-code. Ga daartoe als volgt te werk:

- Sluit een webcam aan en druk op QR-code scannen
- Houd de QR-code zo voor de camera, dat deze wordt vastgelegd Houd er rekening mee, dat de QR-code van de cilinder het volgende weergeeft: (SN, MAC, AES en ADM)

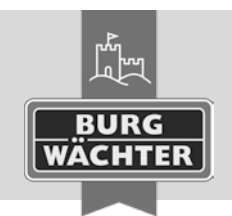

# BNTRY Elektronisch deurslot **secuENTRY pro 7071 RELAY**

secu

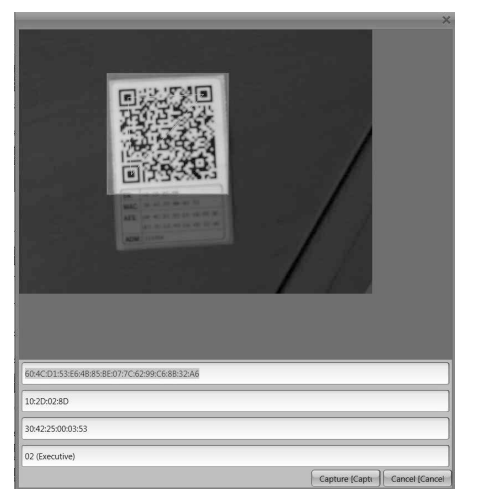

#### **Afb.2: QR-codescan**

• Druk op **Capture,** de gegevens worden overgenomen en in het systeem opgeslagen.

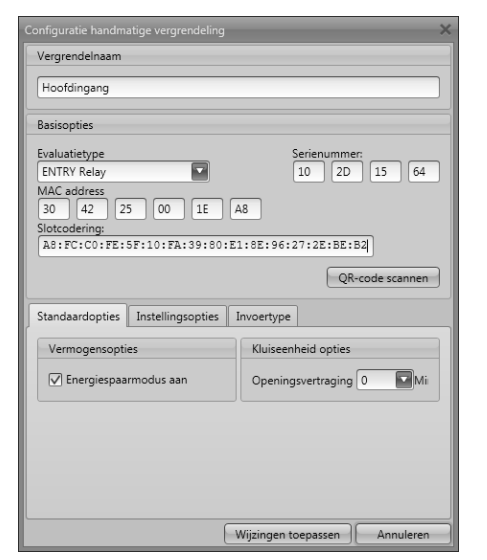

**Afb.3: Slotconfiguratie** 

**Download: www.burg.biz Download: www.burg.biz Download: www.burg.biz Download: www.burg.biz Descarga: www.burg.biz Download: www.burg.biz** 

– Kies hier ENTRY Relay (STE) – Kies wijzigingen overnemen

• Schakel het toetsenbord met de toets  $\mathcal O$  in

**worden gemaakt (batterijen uitnemen).** 

• Druk op de knop  $\bigcirc$  van het toestenbord

• Druk op de knop  $\bigcirc$  van het toestenbord

**• Evaluatietype**

**• Instellingsopties**

• Bevestig met  $\leftarrow$ 

"Setup" komt • Bevestig met +

**Schakelmogelijkheden Schakelen met pincode** 

**Schakelen met fingerprint** 

instellingen

instellingen

leerd.

- **Download: www.burg.biz Download: www.burg.biz**
- **Download: www.burg.biz**

**Ladattava tiedosto: www.burg.biz**

**λήψη: www.burg.biz İndir: www.burg.biz**

**→ Nu heeft u het secuENTRY pro 7071 RELAY** in de software inge-

Hier kunt u aan het **secuENTRY pro 7071 RELAY** een timer en schakeltijden toewijzen. Bovendien kunt u een Random-functie activeren, die in willekeurige afstanden het **secuENTRY pro 7071 RELAY** schakelt. **Inleren van het secuENTRY pro 7071 RELAY via een toestenbord** 

• Druk vervolgens op *FUNC*, er verschijnt "Menu/Codewijziging" • Scroll met de toets 1 of 2, totdat u in het "Menu Administrator" komt

• Scroll met de toets 1 of 2, totdat u in het Menu Admin. Instell.

• Voer de Admin. code van het secuENTRY pro 7071 RELAY in • Na succesvolle aanmelding verschijnt "Gegevens werden opgeslagen" **Let op! Zorg ervoor, dat zich geen andere van stroom voorziene secuENTRY-eenheid bij het aanmelden in de onmiddellijke nabijheid bevindt, daar deze bij vergissing aangesproken kan worden. In geval van twijfel moeten deze eenheden eerst stroomloos** 

• Voer de 6-cijferige pincode (fabrieksinstelling "1-2-3-4-5-6: ) in. Op het display verschijnt "Draaiknop bedienen a.u.b!" • Het **secuENTRY pro 7071 RELAY** schakelt op basis van de

• Sleep de ingeleerde vinger in het midden van boven naar beneden over de sensor. Op het display verschijnt "Draaiknop bedienen a.u.b!"

• Het **secuENTRY pro 7071 RELAY** schakelt op basis van de

**Pobieranie pliku: www.burg.biz Stáhnout: www.burg.biz Letölthető: www.burg.biz Download: www.burg.biz Download: www.burg.biz**

**Descărcare: www.burg.biz**

**Download: www.burg.biz**

**загрузка: www.burg.biz**

**Download (зареди): www.burg.biz Download: www.burg.biz**

**BW\_Relay\_BA\_sE\_012113**

**SWI 230321** 

## **Schakelen met de BURG-WÄCHTER KeyApp**

- Druk in het zend-/ontvangstbereik op de openingsbutton van uw KeyApp op uw smart device.
- Het **secuENTRY pro 7071 RELAY** schakelt op basis van de instellingen.

# **Garantie**

Om u een kwalitatief onberispelijk en hoogwaardig product te leveren en u bij service en reparatie optimaal te helpen, is het noodzakelijk dat foutieve of defecte apparaten tezamen met de geldige administratorcode, de QRcode(s) en het originele aankoopbewijs bij uw dealer worden ingeleverd.

Bij retourzending op grond van uw herroepingsrecht dienen alle apparaatcomponenten zich bovendien in de fabrieksstand te bevinden. Bij veronachtzaming van het bovenstaande vervalt de garantie.

## **Verwijdering van het apparaat**

Geachte klant,

help ons afval te vermijden. Mocht u op enig moment van plan zijn om dit apparaat te verwijderen, dient u daarbij te bedenken dat een groot aantal componenten daarvan uit waardevolle materialen bestaan, die recyclebaar zijn.

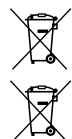

We wijzen erop, dat dergelijk gemarkeerde elektrische en elektronische installaties inclusief batterijen niet samen met het huisafval verwerkt mogen worden, maar afzonderlijk ingezameld moeten worden. Informeer bij de bevoegde instantie in uw stad / gemeente naar de inzamelpunten voor batterijen en elektrisch afval.

Hierbij verklaart de firma BURG-WÄCHTER KG dat het betreffende apparaat aan de richtlijn 2014/53/EU (RED), 2014/30/EU (EMC) en 2011/65/EU (RoHS) voldoet.

De volledige tekst van de EU-conformiteitsverklaring op het internetadres www.burg.biz worden geraadpleegd.

# **Veiligheidsaanbeveling**

Gelieve het bedieningsoppervlak af en toe te reinigen met een micro-vezeldoek (bijv. een doekje om de bril te reinigen) om eventuele vingerafdrukken weg te wissen.

Druk- en zetfouten alsmede technische wijzigingen voorbehouden.